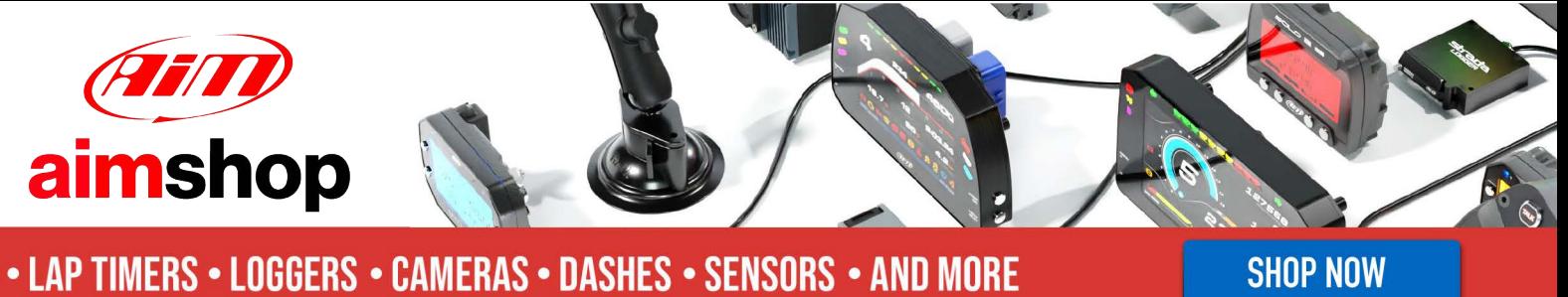

**SHOP NOW** 

AIM Infotech

Megasquirt MS2 Extra **Microsquirt** 

Release 1.01

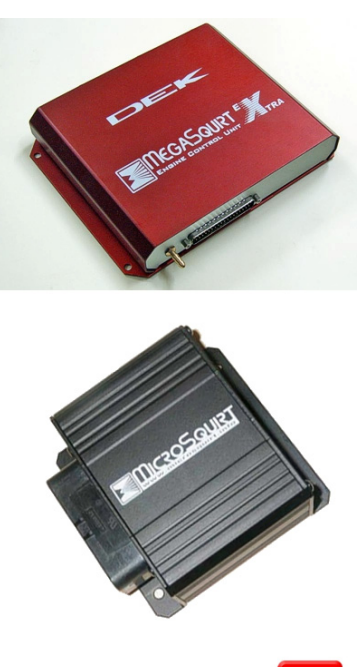

ECU

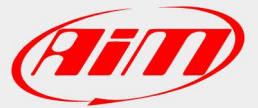

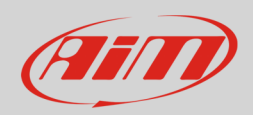

#### 1 Supported models

This tutorial explains how to connect Megasquirt and Microsquirt ECUs to AiM devices. Supported models are:

- Megasquirt MS2 Extra
- **Microsquirt**

### 2 Wiring connection

Megasquirt MS2 Extra and Microsquirt ECUs feature a bus communication protocol based on CAN.

Microsquirt CAN bus is on its 35 pins connector while Megasquirt MS2 Extra CAN bus is on the 40 pins male connector shown here below and on the DB37 connector available on its wiring.

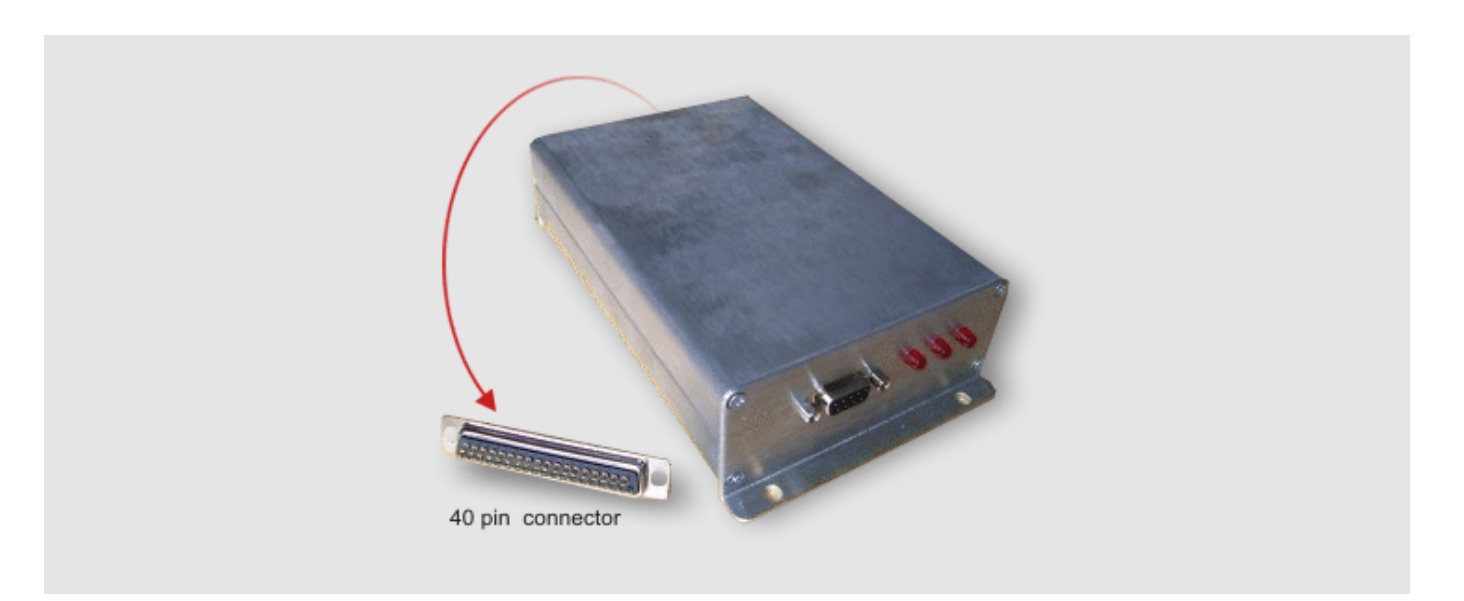

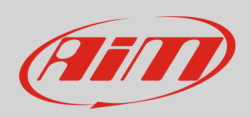

# 2.1 Connection of Megasquirt MS2 Extra

To connect Megasquirt MS2 Extra to AIM devices use the 40 pins connector or the DB37 connector available on the ECU wiring. Here below are connection tables.

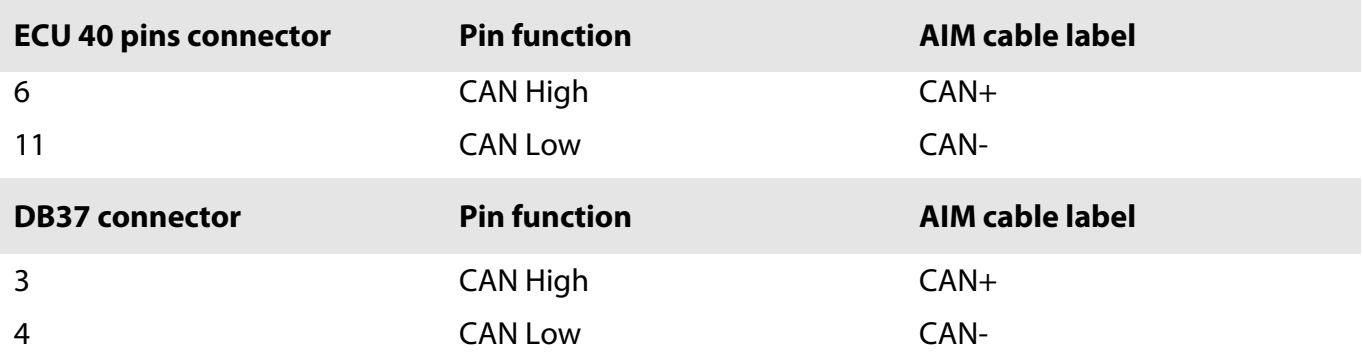

#### 2.2 Connection of Microsquirt

To connect Microsquirt to AiM devices use the 35 pins Ampseal connector. Here below is connector pinout and connection table:

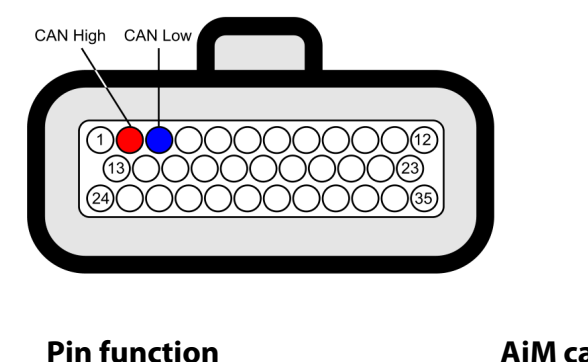

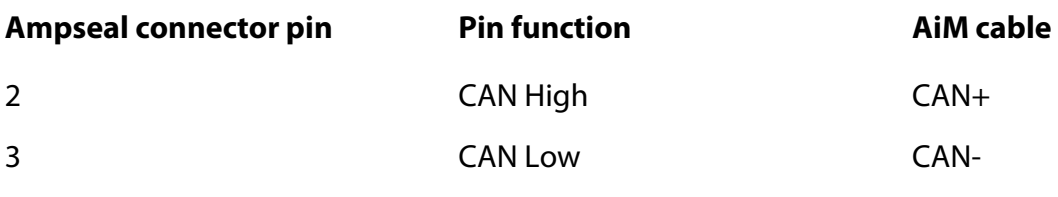

**InfoTech** 

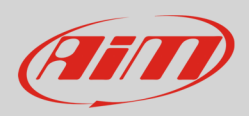

## 3 AiM device configuration

Before connecting the ECU to AiM device set this up using AiM Race Studio software. The parameters to select in the device configuration are:

- ECU Manufacturer "Megasquirt"
- ECU Model "MS2\_CAN\_BUS"

#### 4 Available channels

Channels received by AIM device connected to "Megasquirt" "MS2\_CAN\_BUS" protocol are:

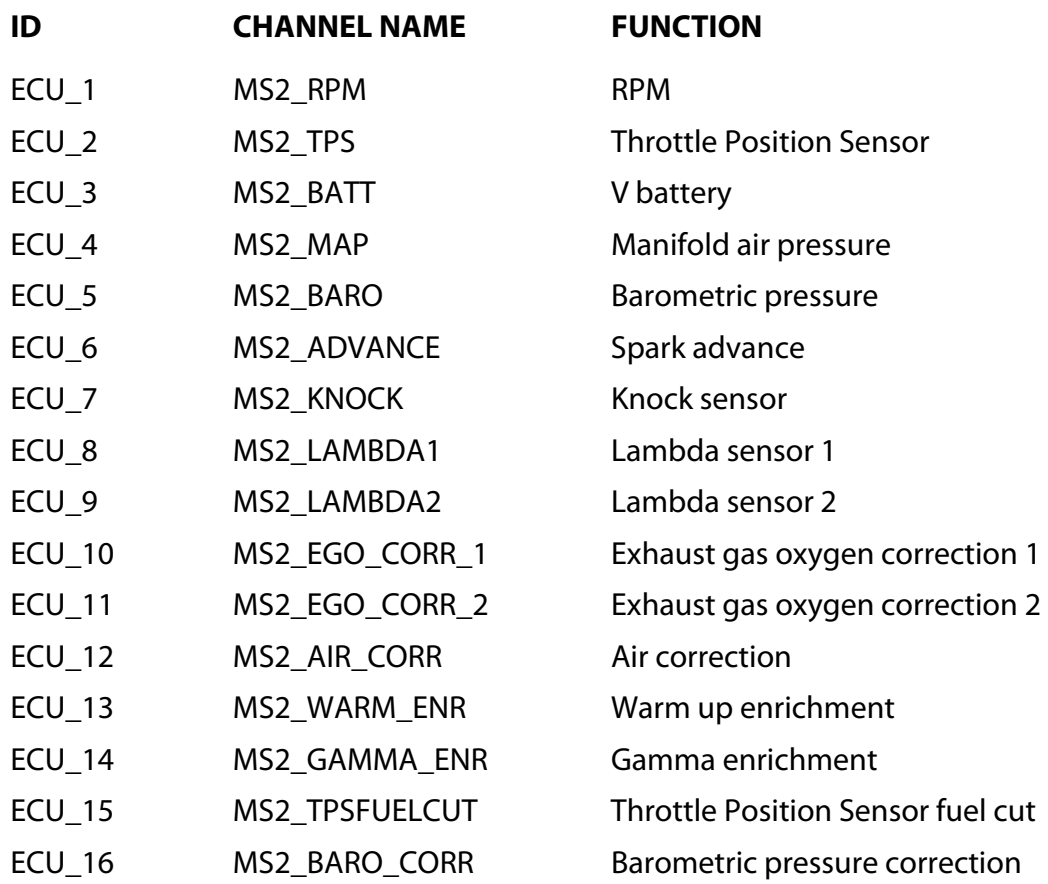

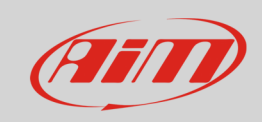

#### InfoTech

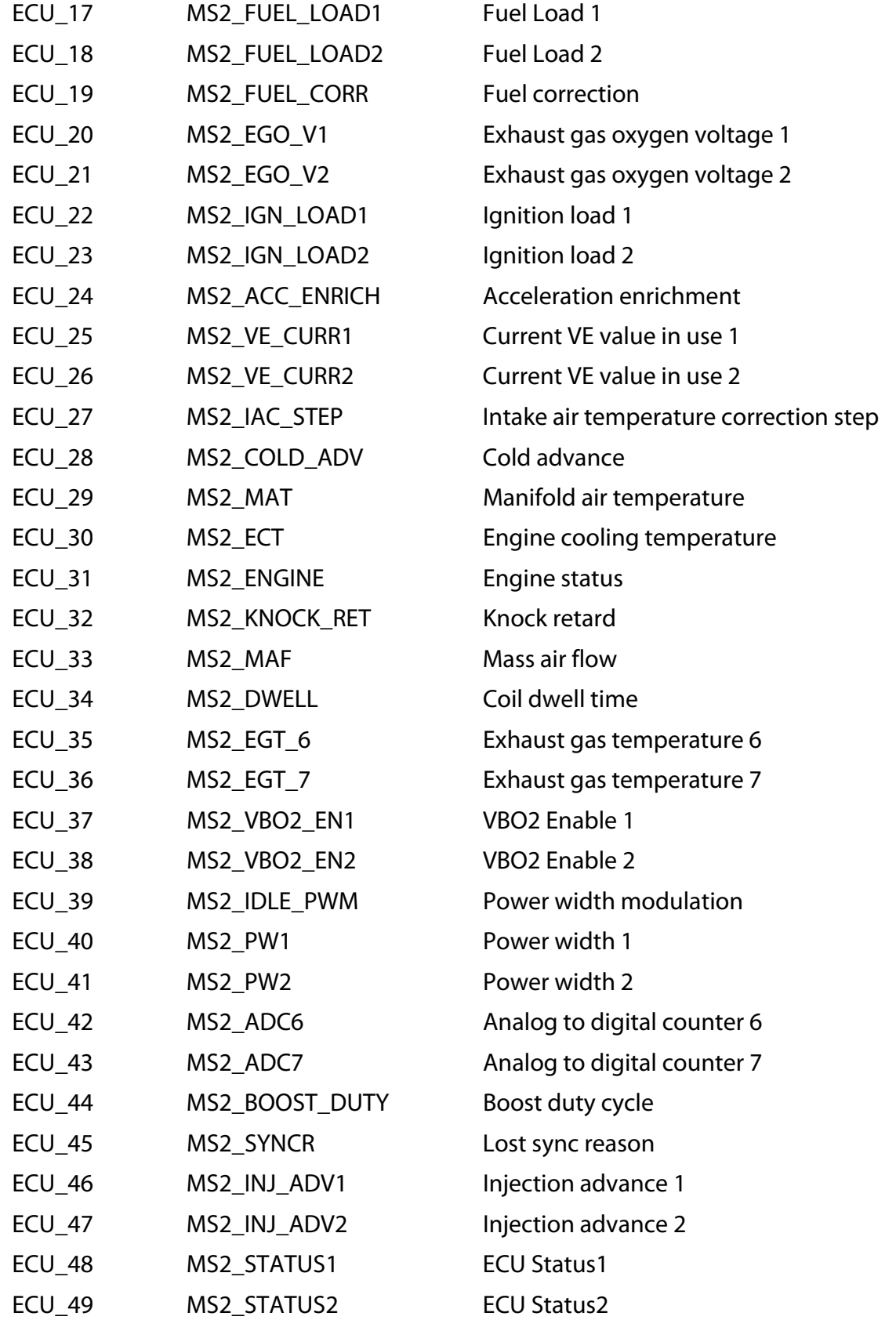